# **Tutorial Creating a C Function Block in Scicos** Phil Schmidt March 7, 2009

This work is licensed under the Creative Commons Attribution-Share Alike 3.0 United States License. To view a copy of this license, visit http://creativecommons.org/licenses/by-sa/3.0/us/ or send a letter to Creative Commons, 171 Second Street, Suite 300, San Francisco, California, 94105, USA.

# **Table of Contents**

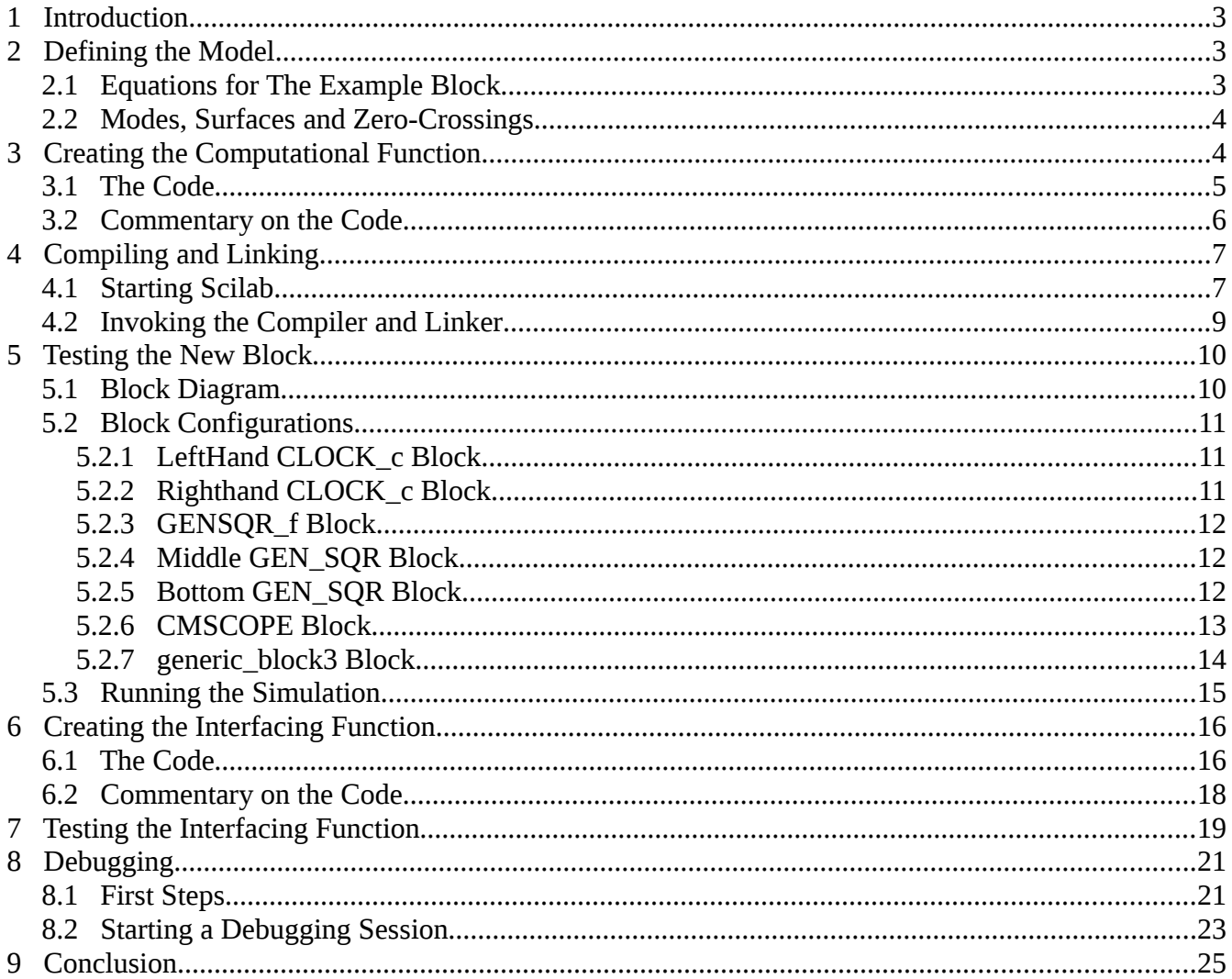

## **1 Introduction**

This document is a tutorial that describes the process of creating a custom Scicos function block in C. Scicos is a graphical dynamic system modeling tool that is contained within Scilab, a Matlab-like numerical analysis and simulation package.

I have created this tutorial for a couple reasons. First, this is my way to leave breadcrumbs for myself, so that whenever I create my own function blocks, I have an example to follow. Second, I found that the available Scicos documentation is sorely lacking in complete examples with thorough descriptions of the steps to take. I spent many hours poring over what documentation I could find, posting questions to the Scilab newsgroup, and engaging in plain trial-and-error, before I was able to successfully build my own function blocks. I hope that by creating this tutorial, I can compress your learning curve and help you to quickly become productive.

Regarding the development environment, I have used ScicosLab 4.3 on Ubuntu Linux to create the example presented in this tutorial. If you are using Windows, I can't say whether this stuff will work exactly the same, though most of it should.

So, let's get started!

# **2 Defining the Model**

#### **2.1 Equations for The Example Block**

For this tutorial, we will create a custom integrator block that has constant high and low limits, and variable gain. The equations of the block are as follows:

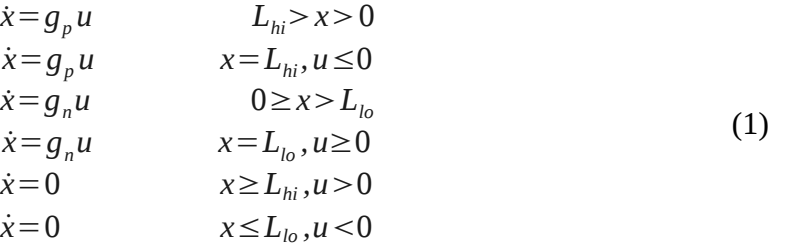

where  $u$ ,  $g_p$  and  $g_n$  are inputs to the block and  $L_h$  and  $L_b$  are block parameters.

In addition to defining the block's state, we will also want to define its output. We will choose the state variable as one output, and the block's current gain ( *gp*, *g<sup>n</sup>* or zero) as a second output.

Notice in equations (1) the careful definition of the discontinuities in the derivative at  $L_{hi}$  and  $L_{lo}$ . This careful definition is important for the numerical integrator in Scicos, which needs to know where the discontinuities are in order to properly simulate the system. This leads us to the next section...

#### **2.2 Modes, Surfaces and Zero-Crossings**

Generally, Scicos needs to know where there are discontinuities in the derivatives of the system in order to properly simulate the system. To define these, Scicos makes use of modes and surfaces, which you must define in your block code, to determine where those discontinuties are and what to do on either side of them.

A surface is simply a variable in your system that has values that cross discontinuities in the system. Scicos detects that a surface is crossing a discontinuity by detecting that the surface variable crosses zero.

A mode is a variable that holds values representing each distinct region that exist in a surface. So, if a surface has a single zero-crossing, then there would be two mode values to represent that the system is on one or the other side of the zero crossing.

In the system in equations (1), there are three surfaces, defined as  $s_0 = x - L_{hi}$ ,  $s_1 = x - L_{lo}$  and  $s_2 = x$ , The three surfaces therefore each have a zero crossing; one at  $L_{hi}$ , one at zero and one at  $L_{lo}$ . There is a single mode variable that can have four discrete values representing each of the four zero-crossing regions. We will make the following definitions for mode:

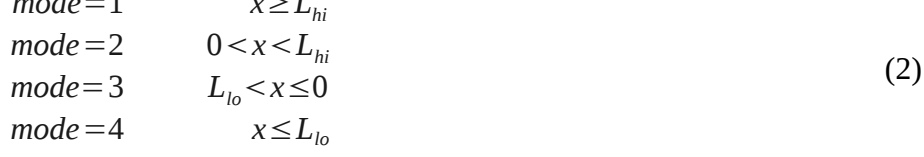

#### **3 Creating the Computational Function**

Once you've defined the equtions for the block, you are ready to write the C code that implements it. In the code will be a function that Scicos calls to compute the behavior of the block. This is called the computational function.

*mode*=1 *x*≥*L* 

#### **3.1 The Code**

For our example block, I will simply present the code here, and then comment on key parts of the code. So, here is the code, saved in the file **lim\_int\_comp.c**:

```
 1 // This is the computational function for a Scicos model block. 
      2 // The model is of a variable-gain integrator with hard high and low limits. 
      3
      4
      5 #include "scicos/scicos_block4.h" 
      6 #include <math.h> 
      7 #include <stdio.h> 
      8 #include <stdlib.h> 
 9
    10 #define r_IN(n, i) ((GetRealInPortPtrs(blk, n+1))[(i)])<br>11 #define r OUT(n, i) ((GetRealOutPortPtrs(blk, n+1))[(i)]
                                  ((GetRealOutPortPtrs(blk, n+1))[(i)])
     12
    13 // parameters<br>14 #define Lhi
                            (GetRparPtrs(blk)[0]) // integrator high limit
     15 #define Llo (GetRparPtrs(blk)[1]) // integrator low limit 
     16
     17 // inputs 
    18 #define in (r\_IN(0,0)) // integrator input<br>19 #define gainp (r IN(1,0)) // integrator gain
                                                  // integrator gain when X > 020 #define gainn (r_N(2,0)) // integrator gain when X \le 0 21
    22 // states<br>23 #define X
    23 #define X (GetState(blk)[0]) // integrator state<br>24 #define Xdot (GetDerState(blk)[0]) // derivative of the
                                                             // derivative of the integrator output
     25
    26 // outputs<br>27 #define out
                           (r OUT(0, 0)) // integrator output
    28 #define Igain (r_0UT(1, 0)) // integrator gain
     29
     30 // other constants 
     31 #define surf0 (GetGPtrs(blk)[0]) 
    32 #define surf1 (GetGPtrs(blk)[1])<br>33 #define surf2 (GetGPtrs(blk)[2])
                           (GetGFts(blk)[2]) 34 #define mode0 (GetModePtrs(blk)[0]) 
     35
     36
     37 // if X is greater than Lhi, then mode is 1 
 38 // if X is between Lhi and zero, then mode is 2 
 39 // if X is between zero and Llo, then mode is 3 
     40 // if X is less than Llo, then mode is 4 
     41 #define mode_xhzl 1 
     42 #define mode_hxzl 2 
    43 #define mode\overline{\phantom{a}}hzxl 3<br>44 #define mode hzlx 4
     44 #define mode_hzlx 4 
     45
    46 void lim int(scicos block *blk, int flag)
     47 { 
    48 double gain = 0;
     49
     50 switch (flag) 
    51 {<br>52 ca
             case 0:
    53 // compute the derivative of the continuous time state<br>54 if ((mode0 == mode xhzl && in < 0) || mode0 == mode hx:
    54 if ((mode\theta = \text{mode\_x}hzl && in < 0) || mode\theta = \text{mode\_h}xzl)<br>55 qain = qainp;
     55 gain = gainp; 
               else if ((mode0 == mode hzlx && in > 0) || mode0 == mode hzxl)
     57 gain = gainn; 
    58 Xdot = gain * in;<br>59 break:break;
     60
             case 1:
```

```
 62 // compute the outputs of the block 
63 if (X \ge Lhi | X \le Llo)<br>64 Igain = 0:
           Iqain = 0:
65 else if (X > 0) 66 Igain = gainp; 
 67 else 
 68 Igain = gainn; 
         out = X; 70 break; 
 71
 72 case 9: 
73 \frac{73}{14} // compute zero crossing surfaces and set modes
74 \text{surf0} = X - \text{Lhi};<br>75 \text{surf1} = X;surf1 = X; 76 surf2 = X - Llo; 
 77
 78 if (get_phase_simulation() == 1) 
 79 { 
 80 if (surf0 >= 0) 
81 mode0 = mode xhzl;
 82 else if (surf2 <= 0) 
83 mode0 = mode hzlx;
84 else if (surf1 > 0)<br>85 mode0 = mode hxzl
             mode0 = mode hxyz1; 86 else 
87 mode0 = mode_hzxl;
88 }<br>89 bre
         break:
\begin{matrix} 90 \\ 91 \end{matrix}, }
 91 }
```
#### **3.2 Commentary on the Code**

**Line 5:** Be sure to #include "scicos block4.h". This header defines macros that are used to access data elements in the *scicos\_block* data structure. The macros used in this example are *GetRealInPortPtrs* (line 10), *GetRealOutPortPtrs* (line 11), *GetRparPtrs* (lines 14-15), *GetState* (line 23), *GetDerState* (line 24), *GetGPtrs* (lines 31-33) and *GetModePtrs* (line 34). (More information on these and other macros is available from the Scilab online help. Type *help* at the Scilab command prompt, then go to **Scicos: Bloc diagram editor and simulator | whatis scicos | C Macros**.)

**Lines 10-44** define a bunch of macros that make it easier to access elements of the Scicos block data structure. I find it much easier to use names that correspond to each of my block's parameters, states, inputs and outputs, rather than to be constantly working with anonymous pointers and array elements.

**Lines 10-11** are helper macros for accessing block inputs and outputs.

**Lines 14-15** name the upper and lower limit of the integrator. The limits are passed to the block as real parameters.

**Lines 18-20** name the inputs to the integrator block. For this block, all the inputs are real-valued values.

**Lines 23-24** name the block's state and derivative.

**Lines 27-28** name the outputs of the integrator block. For this block, all the outputs are real-valued values.

**Lines 31-33** name the three surfaces in the block.

**Line 34** names the single mode variable of the block.

**Lines 41-44** name the four mode values that the mode variable may hold.

**Lines 46-91** is the function that implements the behavior of the new block.

**Line 46**: The function name, *lim\_int*, will be used later when linking the code into Scicos.

**Line 52-59:** When flag is zero, the Scicos integrator is requesting the block to compute its derivative. The derivative equation to be used depends on the mode, which can be seen in lines 57 and 59. Compare the equations in this section of the code to the equations given in sections 2 and 3.

**Lines 61-70:** When flag is one, the Scicos integrator is requesting the block to compute its outputs. As you can see, the mode is not used to determine which gain value to use as output. I could not find documentation explaining whether mode should be used, but in all the example code I looked at, it was not used, so my assumption is that it should not be used here.

**Lines 72-89:** When flag is nine, the Scicos integrator is requesting information about modes and zero crossings. Surface information is needed at every call, while mode information is only needed during simulation phase 1.

**Lines 74-76:** The values of the three surfaces are assigned here.

**Line 78:** This is the test for simulation phase one.

**Lines 80-87:** Modes are calculated here based on the positions of the surface values.

# 4 Compiling and Linking

With the C code in hand, you are now ready to compile and link it into Scilab.

#### **4.1 Starting Scilab**

First, run Scilab. You will need to have Scilab running in the directory that contains your source file. The easiest way to do that is to just open a terminal in your working directory, and invoke Scilab from there. Otherwise, use the *chdir()* function inside the Scilab console to change to your working directory.

The screenshots below show how I invoke Scilab for this tutorial:

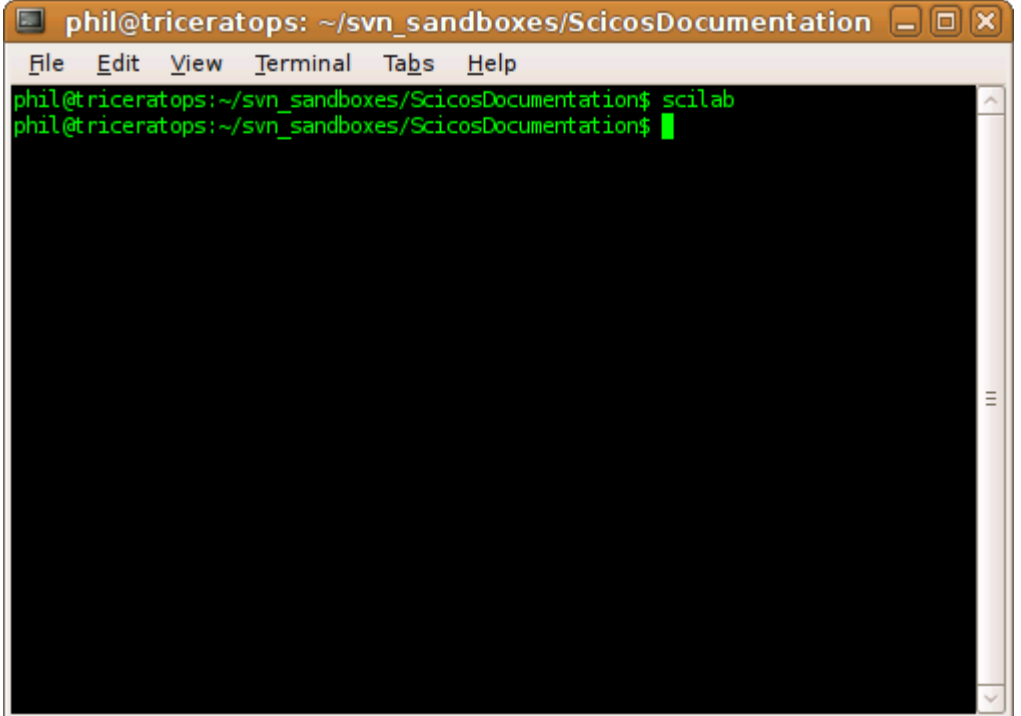

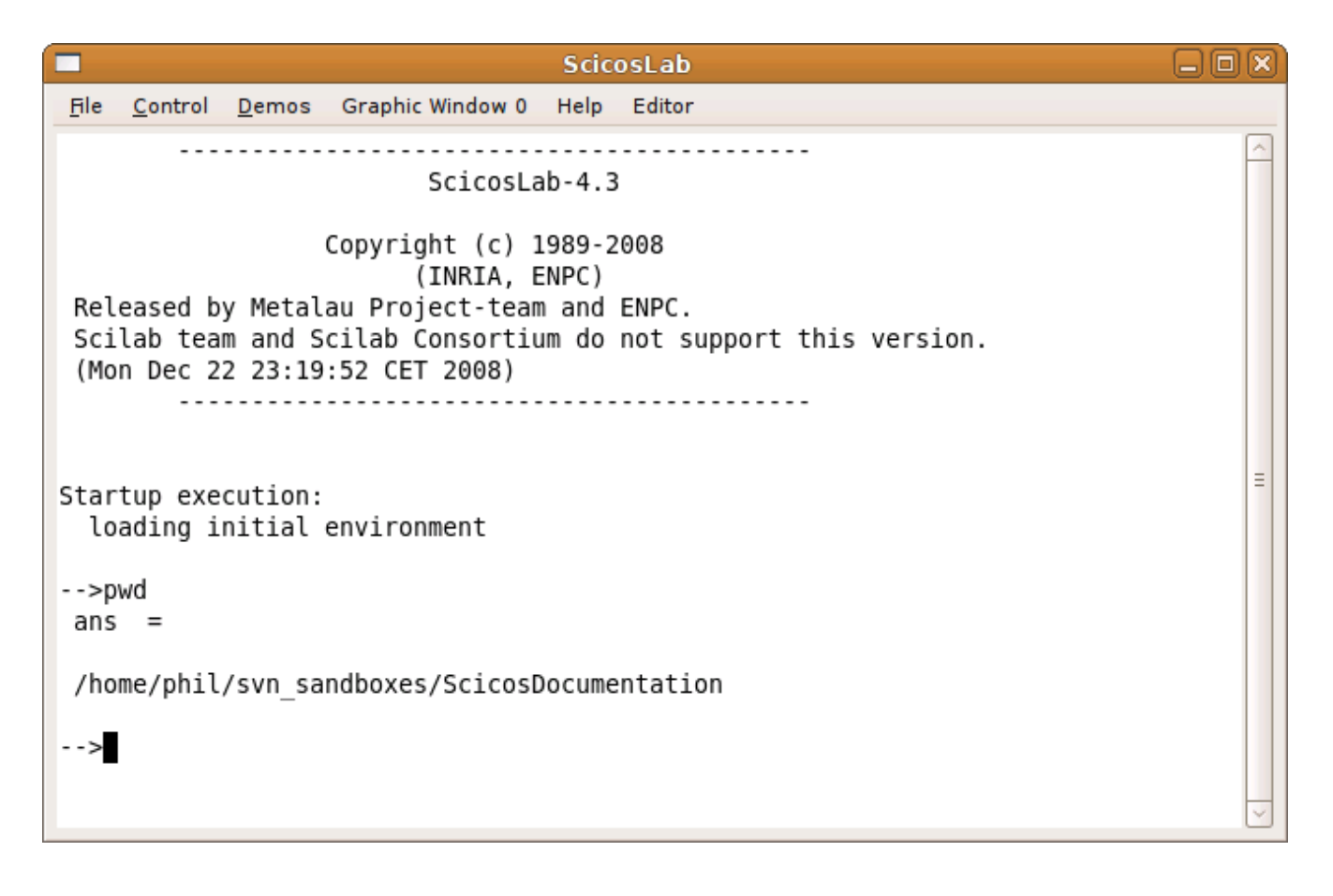

#### **4.2 Invoking the Compiler and Linker**

Ok, so Scilab is running and is in the right directory. Compiling and linking is done simply by invoking the following command in Scilab:

ilib\_for\_link('lim\_int','lim\_int\_comp.o',[],'c','Makelib','loader.sce','','','-g');

This is kind of a scary looking command, but it's pretty simple once you break it down (and note that you can get help on this command from Scilab's built-in help browser in the *Utilities* category).

- The first parameter, 'lim\_int', is the name of the function we want linked into Scilab.
- The 2nd parameter, 'lim int comp.o', is the name of the object file that will be created when our source code is compiled.
- The 3rd parameter, [1, is a list of extra libraries needed for linking. Our example does not need any, so an empty matrix is passed.
- The 4th parameter, 'c', tells Scilab that this is a C function (as opposed to a Fortran function).
- Parameters 5 and 6, 'Makelib' and 'loader.sce', are the names of the makefile and loader file respectively. Both of the values I used are also the default values.
- Parameters 7 and 8 are the libname and ldflags. For this example, I just pass empty strings, which also happen to be the defaults.
- Finally, parameter 8 is a list of the cflags to pass to the C compiler. I pass in a '-g' to make the compiler generate debugging information. This is absolutely necessary if your C code has runtime errors, so that you can use gdb to debug it.

When you run the command, you should get something that looks like the following picture:

```
۳
                                 ScicosLab
                                                                          口回区
File Control Demos Graphic Window 0
                                Help Editor
                                                                               \overline{\phantom{a}}Scilab team and Scilab Consortium do not support this version.
 (Mon Dec 22 23:19:52 CET 2008)
        Startup execution:
 loading initial environment
-->pwd
ans =/home/phil/svn sandboxes/ScicosDocumentation
-->ilib for link('lim int','lim int comp.o',[],'c','Makelib','loader.sce','','',
' -g');
  generate a loader file
  generate a Makefile: Makelib
  running the makefile
  compilation of lim int comp
  building shared library (be patient)
\sim >
```
That's it! The C file is compiled and linked!

# **5 Testing the New Block**

Now that we've linked the code, it would be nice to run it to try it out. We can do a quick-and-dirty test using the GENERIC block in Scicos. Create a new Scicos diagram, and follow the instructions below.

#### **5.1 Block Diagram**

The following picture shows the block diagram for the system. Open the Palette Tree and place the necessary blocks onto the diagram and connect them as shown. You will need two **CLOCK\_c** blocks, one **GENSQR\_f** block, two **GEN\_SQR** blocks, one **generic\_block3** block and a **CMSCOPE** block.

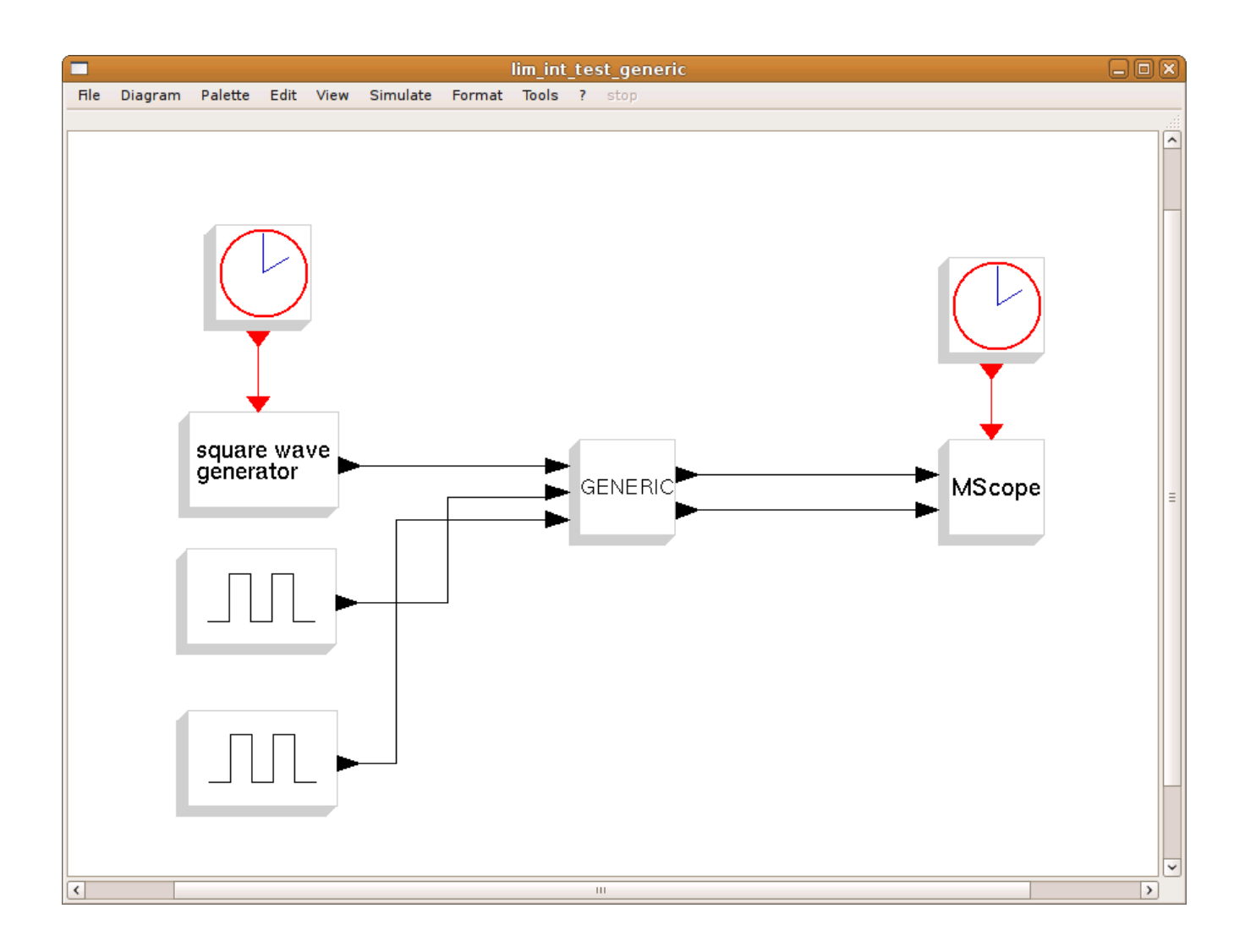

# **5.2 Block Configurations**

## **5.2.1 LeftHand CLOCK\_c Block**

![](_page_10_Figure_3.jpeg)

# **5.2.2 Righthand CLOCK\_c Block**

![](_page_11_Picture_32.jpeg)

## **5.2.3 GENSQR\_f Block**

![](_page_11_Picture_33.jpeg)

# **5.2.4 Middle GEN\_SQR Block**

![](_page_11_Picture_34.jpeg)

## **5.2.5 Bottom GEN\_SQR Block**

![](_page_12_Picture_19.jpeg)

# **5.2.6 CMSCOPE Block**

![](_page_12_Picture_20.jpeg)

# **5.2.7 generic\_block3 Block**

![](_page_13_Picture_85.jpeg)

The configuration for this block deserves some explanation:

● Simulation function: This is the name of the linked C computational function that implements the block.

- Function type: A C block is type 4.
- Input ports sizes: The block has three 1x1 (scalar) inputs.
- Input ports type: The three inputs are of type *real*.
- Output ports sizes: The block has two 1x1 (scalar) outputs.
- Output ports type: The two outputs are of type *real*.
- The block has no input or output events.
- The initial condition for the blck's state is 0.25.
- There are no discrete states, thus no initial condition.
- Initial object state: *I have not figured out what this is yet!*
- The block's parameters (upper and lower limit) are real parameters.
- There are no integer parameters.
- There is one mode variable.
- There are three zero crossing surfaces.
- The block has direct feedthrough, i.e., it can form part of an algebraic loop.
- The block is time dependent, as it has a continuous state.

#### **5.3 Running the Simulation**

Now that our model is built, we can run it. First, set up the simulation parameters from the Simulate | Setup menu in the Scicos editor:

![](_page_14_Picture_74.jpeg)

Then run the simulation (Simulate | Run), to get the following plot:

![](_page_15_Figure_0.jpeg)

And there you have it, a custom block written in C.

This is all great, but it would be nice to have a customized graphical block to go with the custom computational function. The next section shows how to do this.

# **6 Creating the Interfacing Function**

The interfacing function is written in Scilab language, and is used to define the appearance and behavior of the graphical elements of the block in the Scicos editor. As I did with the computational function earlier, I will simply present the code, and then provide commentary afterwards.

#### **6.1 The Code**

Save the following code into the file **lim\_int\_intf.sci**.

```
1 function [x, y, typ] = LIMINT(job, arg1, arg2)\frac{2}{3}3 x = [];<br>4 y = [];<br>5 typ = [
      y = [];
      type = [];
```

```
6<br>7
            7 //disp(job) 
      8
    9 select job<br>10 case 'pl
              case 'plot' then
     11 standard_draw(arg1) 
    \begin{array}{c} 12 \\ 13 \end{array}case 'getinputs' then
    14 [x,y,typ] = standard inputs(arg1)15 //disp(sci2exp(x))\begin{array}{c} 16 \\ 17 \end{array}17 case 'getoutputs' then<br>18 [x,v,tyn] = standard
    18 [x,y,typ] = standard\_outputs(arg1)<br>19 //disp(sci2exp(x))//disp(sci2exp(x)) 20
              case 'getorigin' then
    22 [x,y] = standard\_origin(arg1)<br>
23 //disp(sci2exp(x))
                //disp(sci2exp(x))\frac{24}{25}case 'set' then
    26 //message(sci2exp(arg1))<br>27 x = arg1
    27 \times = \arg 1<br>28 graphics
    28 graphics = arg1.graphics<br>29 exprs = graphics.exprs
                exprs = graphsics.exprs 30 model = arg1.model 
     31 while %t do 
    32 [ok,Lhi,Llo,Xinitial,exprs] = getvalue('Set funny integrator parameters',..<br>33 [bigh limit':'low limit':'Xinitial'l...
 33 ['high limit';'low limit';'Xinitial'],.. 
 34 list('vec',1,'vec',1,'vec',1),.. 
    35 exprs)<br>36 if ~ok tl
                   if ~ ~ok then break,end
    37 model.state = [Xinitial]<br>38 model.rpar = [Lhi;Llo]
    38 model.rpar = [Lhi;Llo]<br>39      qraphics.exprs = exprs
                   graphics.\exp rs = exp rs 40 x.graphics = graphics 
    41 x.model = model<br>42 break
     42 break 
                 43 end 
     44
    45 case 'define' then<br>46 //message('in de
                //message('in define')
    47 Lhi = 1.0<br>48 Llo = -1.0
     48 Llo = -1.0 
    49 Xinitial = 0<br>50 model = scicmodel = scicos model()
    51 model.sim = list('lim_int',4)<br>52 model.in = [1:1:1]
     52 model.in = [1;1;1] 
     53 model.out = [1;1] 
    54 model.state = [Xinitial]<br>55 model.dstate = [0]
    55 model.dstate = [0]<br>56 model.rpar = [Lhi;
                model.rpar = [Lhi;Llo]
    57 model.blocktype = 'c'<br>58 model.nmode = 1
    58 model.nmode = 1<br>59 model.nzcross =
                model.nzcross = 3 60 model.dep_ut = [%t %t] 
     61
    62 exprs = [string([Lhi;Llo;Xinitial])]<br>63 qr i = ['x=orig(1), y=orig(2), w=sz(1)]gr i = ['x=orig(1), y=orig(2), w=sz(1), h=sz(2)';
    64 \overline{t} \overline{t} \ 65 'xstringb(x+0.25*w, y+0.20*h, txt, 0.50*w, 0.60*h, ''fill'')'; 
 66 'txt=[''in'';'''';''gainp'';'''';''gainn'']'; 
 67 'xstringb(x+0.02*w, y+0.08*h, txt, 0.25*w, 0.80*h, ''fill'')'; 
 68 'txt=['''';''out'';'''';''gain'';'''']'; 
     69 'xstringb(x+0.73*w, y+0.08*h, txt, 0.25*w, 0.80*h, ''fill'')'; 
 70 ] 
     71 x = standard_define([4 2],model,exprs,gr_i) 
     72
           end
     74
```
75 endfunction

#### **6.2 Commentary on the Code**

Before I begin with the commentary, let me point out that much of what's in the interfacing function I don't fully understand. I have started with known working examples and the available documentation to come up with this function. However, documentation is slim (which is one reason I'm writing this tutorial!). So, I will explain only what I understand.

**Line 1:** The name of the function, LIMINT, will be used inside the Scicos editor to access the function block. Keep this in mind for later.

**Lines 7, 15, 19, 23, 26, 46:** These are debugging lines. If you uncomment them, you will be able to see debugging information in the Scilab console and in dialog boxes while you construct and run the model.

**Lines 10, 13, 17, 21:** These cases just use the "standard" functions that are provided with Scilab. Good luck finding documentation on how these functions work (and if you do find it, please let me know!)

**Lines 25-43:** This case defines the behavior of the dialog box that appears when you double-click the block. It uses the getvalue() function in lines 32-35 to display the dialog and return the values entered. The initial condition of the model state is assigned in line 37, while the parameters, Lhi and Llo, are assigned to the model in line 38. All the return values are stored in the structure variable x in lines 40 and 41.

**Lines 45-71:** This case defines the appearance of the function block and initializes all the model variables when the block is first placed into the Scicos diagram.

**Lines 50-60** define the block's model properties. Compare closely the assignments in lines 51-60 with the initializers in the GENERIC (generic\_block3) block shown earlier:

- Line 51 corresponds to **Simulation function** and **Function type**.
- Line 52 corresponds to **Input ports sizes**.
- Line 53 corresponds to **Output ports sizes**.
- Line 54 corresponds to **Initial continuous state**.
- Line 55 corresponds to **Initial discrete state**. I found that this cannot be an empty vector, thus I assigned a value (which is unused by the computational function) to make Scilab happy.
- Line 56 corresponds to **Real parameters vector**.
- Line 58 corresponds to **Number of modes**.
- Line 59 corresponds to **Number of zero crossings**.
- Line 60 corresponds to **Direct feedthrough** and **Time dependence**.

**Line 62** defines the initial values that will be displayed in the block's configuration dialog.

**Lines 63-70** define the Scilab code that will be executed to draw the block's graphical and text elements. The code must be captured as a list of strings. Be careful about quoting!

**Line 71** creates the block, including both its graphical and model elements. The size of the block is specified by the first parameter of the standard\_define() function.

# 7 Testing the Interfacing Function

Now that we have written the interfacing function, it is a simple matter to use it. Assuming you still have Scicos open, activate the Scilab window (from the Scicos Tools menu) and enter the following command to create the interfacing function in Scilab:

#### **exec lim\_int\_intf.sci;**

Go back to Scicos by clicking the mouse in the Scicos window, open the dialog from the **Edit | Add new block** menu, and enter LIMINT into the dialog. Then simply place the new block into the diagram, and connect it up. The picture below shows what this looks like:

![](_page_18_Picture_4.jpeg)

Here's the configuration dialog for the CMSCOPE block:

![](_page_19_Picture_16.jpeg)

Once again, run the model. You should get the following plot:

![](_page_20_Figure_0.jpeg)

As expected, the outputs of the two blocks are the same because they use the same computational function. Cool!

# 8 Debugging

All the above is well and good, however, when you're writing your own functions, it is likely that you will have errors, and will need to debug them. I showed in the interfacing function how to drop in simple debugging lines, so I won't discuss that any further. However, for C code, sprinkling printf() calls into the code may not be sufficient or may not work at all, especially if your Scilab instance is running as a separate process, as stdout may not go to a console. So, you will need to use gdb. In this section, I'll give you a (very) high level overview of the process. And remember, what I describe here is what I do on my Ubuntu system. It will likely work the same on most \*nix systems, but is liable not to work the same on Windows systems.

#### 8.1 First Steps

In order to make your life much easier, we will start by making a macro file for gdb that will display Scicos model values. Create a file in your working directory called gdb\_cmd, and put the

```
define showInputs
     printf "Inputs: "
    set $i = 0while $i < $arg0 -> nin
        printf \sin 3i = \sin 3i, \sin 3i, \sin 3i (double*)$arg0 -> inptr[$i]
        set $i = $i + 1 end
     printf "\n"
end
define showOutputs
    printf "Outputs: "
    set $i = 0 while $i < $arg0 -> nout
 printf "out%i = %g ", $i, *(double*)$arg0 -> outptr[$i]
        set $i = $i + 1 end
     printf "\n"
end
define showParms
    printf "rParms: "
    set $i = 0 while $i < $arg0 -> nrpar
 printf "rp%i = %g ", $i, $arg0 -> rpar[$i]
        set $i = $i + 1 end
     printf "\n"
     printf "iParms: "
    set $i = 0 while $i < $arg0 -> nipar
        printf "ip\frac{3}{2}i = \frac{1}{2}i", $i, $arg0 -> ipar[$i]
        set $i = $i + 1 end
     printf "\n"
end
define showState
    printf "State: "
    set $i = 0while $i < $arg0 \rightarrow nx<br>printf "x*_i = *_g\int", $i, $arg\theta -> x[$i]
        set $i = $i + 1 end
     printf "\n"
    printf "Deriv: "
    set $i = 0while $i < $arg0 -> nx
        printf "xd\i = %i ", $i, $arg0 -> xd[$i]
         set $i = $i + 1
     end
     printf "\n"
end
define showMZ
    printf "zCross: "
    set $i = 0while $i < $arg0 \rightarrow ng<br>printf "g%i = %g
                            \int ", $i, $arg0 -> g[$i]
        set $i = $i + 1 end
     printf "\n"
     printf "jRoot: "
    set $i = 0
```

```
 while $i < $arg0 -> ng
 printf "j%i = %g ", $i, $arg0 -> jroot[$i]
 set $i = $i + 1
    end
    printf "\n"
   printf "Mode:
   set $i = 0 while $i < $arg0 -> nmode
       print f "m%i = %i", $i, $arg0 -> mode[$i]
       set $i = $i + 1 end
    printf "\n"
end
define Show
    showInputs(blk)
    showOutputs(blk)
    showParms(blk)
    showMZ(blk)
    showState(blk)
end
define hook-stop
    Show
end
break lim_int
continue
```
Just a quick comment on the script above: Notice that the *Show* function passes the name *blk* to the various *showXXX* functions; *blk* is the very same *blk* parameter in the *lim\_int()* C computational function.

#### 8.2 Starting a Debugging Session

Using the example block we created in this tutorial, follow these steps to debug the model:

1. Start Scilab as you did earlier. Once in Scilab, start Scicos, and load the example model file lim\_int\_test.

2. In the console, enter the command **ps ux | grep scilex**. Scilex is the name of the Scilab executable.

- 3. Run gdb.
- 4. Attach gdb to the scilex process.
- 5. Source the gdb\_cmd file into gdb.
- 6. Now go to Scicos and run the model.

At this point, Scicos has been stopped at a breakpoint at the computational function lim\_int(). This whole interaction will look like the following screenshots:

![](_page_23_Picture_12.jpeg)

![](_page_24_Picture_43.jpeg)

Notice in the above screenshot that the values of the block data structure elements are displayed. They will appear each time that gdb breaks program execution.

From here, you will use the standard gdb commands to inspect code and step through it. The **help**, **step** and **continue** commands will be very useful. For further details on gdb debugging, use its online help or consult the copious documentation that is available on the web.

# 9 Conclusion

This concludes this tutorial. I hope it has been helpful!